Click on the link in the email from Golf Genius to get to this screen.

In the upper right-hand corner click the gears symbol.

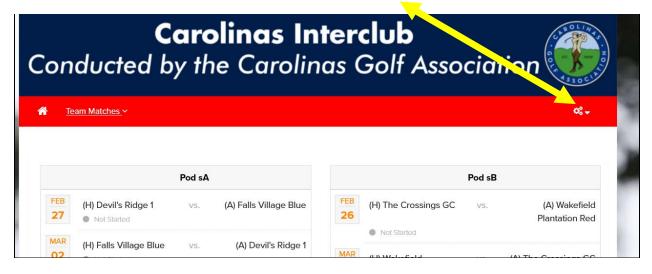

#### Then Click Customer Center

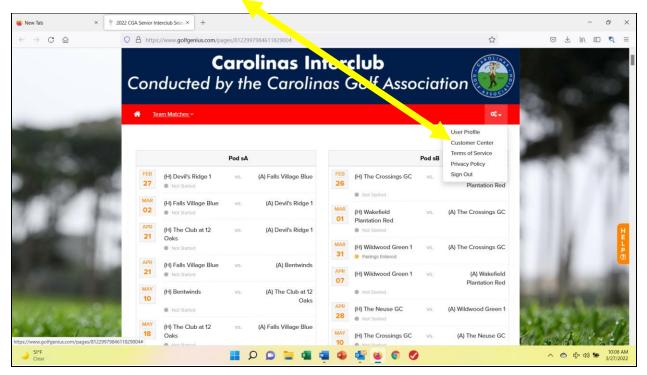

| Golf Genius                                                                 |        |            |    |              |         | My a        |
|-----------------------------------------------------------------------------|--------|------------|----|--------------|---------|-------------|
| CGA Interclub Events, Leagues & Trips                                       |        |            |    |              |         |             |
|                                                                             | Search |            |    |              | 8       |             |
| Season                                                                      | Filte  | er Events  |    |              | Sort By |             |
| 2022 Interclub Season (Current)                                             | ~ AI   | I          |    | ~            | None    |             |
| Name                                                                        |        | 🛗 Start Da | te | 📽 Golfers    |         | Actions     |
| 2022 CGA Senior Interclub Season : 2022 CGA Senior Interclub Season Pod sB2 |        | Mar 30, 20 | 22 | 59 confirmed |         | Go to Event |
| Click the Link to your Pod #                                                |        |            |    |              |         |             |

| Ŷ Golf Genius :: 2022 CGA Regular ×         +         +                                                                                                    |    | - 0 ×                                                     |
|----------------------------------------------------------------------------------------------------|----|-----------------------------------------------------------|
| $\leftarrow$ $\rightarrow$ C $\triangle$ https://www.golfgenius.com/leagues/8262744608778257639                                                                                                   | ۲ż | ♥ III\ III <                                              |
| Golf Genius E TEAM CAPTAIN MENU Click <u>Team Captain Menu</u>                                                                                                    |    | Customer Center • My account ▼<br>System Status: Normal ● |
| CGA Interclub 2022 CGA Regular Interclub Season 2022 CGA Regular Interclub Dashboard                                                                                                    |    |                                                           |
| Team Matches                                                                                                    |    |                                                           |
|                                                                                                    |    |                                                           |
| Welcome to your Team Matches Dashboard. As a team captain, you have access to the following pages in the Manager Site:                                                                            |    |                                                           |
| Course Details: Manage the courses used your matches and add new courses.                                                                                                    |    |                                                           |
| Edit Match Pairings: Add, remove, and move players in the pairings for your matches.                                                                                                    |    |                                                           |
| Edit Course & Tee Assignments: Set the course & tee, tee times, and shotgun starts.                                                                                                    |    |                                                           |
| • Enter Hole-by-Hole Scores: If permitted, enter hole by hole scores for your matches.                                                                                                    |    |                                                           |
| Post Scores to GHIN: Post scores from finalized rounds to GHIN.                                                                                                    |    |                                                           |
| Display Leaderboard: View and print the Manager Site leaderboard.                                                                                                    |    |                                                           |
| <ul> <li>Print Scorecards: Print scorecards using the available templates. You do not have permission to create and customize scorecards.</li> </ul>                                              |    | H H                                                       |
| Round Profile: Access the Round Profile to change the round date (if necessary).                                                                                                    |    | H<br>E<br>L<br>P<br>?                                     |
| Report Center: Print reports (e.g., alpha list, tee sheet, cart signs, etc) available in the Report Center. You do not have permission to create and customize report                             | S. | P<br>⑦                                                    |
| <ul> <li>Handicap Analysis: View the detailed computation of Course Handicaps for your matches.</li> <li>Run the Pre-Play Audit: Check your round setup by running the Pre-Play audit.</li> </ul> |    |                                                           |
|                                                                                                    |    |                                                           |
| For more details on all of your options, check our Knowledge Base article by clicking here. Otherwise, click on "Team Captain Menu" above to get started.                                         |    |                                                           |
|                                                                                                    |    |                                                           |
|                                                                                                    |    |                                                           |
|                                                                                                    |    |                                                           |
|                                                                                                    |    |                                                           |
| 62'F                                                                                                    |    | - 10:47 AM                                                |
| Cloudy                                                                                                    |    | ∧ < ↔ ↔ ↔ ↔ ↔ → → → → → → → → → → → → → →                 |
|                                                                                                    |    |                                                           |

## NOTE: EVERYTHING You Do to PREPARE for a MATCH STARTS with this 3 Column SCREEN.

#### Column A -SELECT A ROUND- Column B -PAIRINGS & SCORING- Column C -PROFILE & REPORTING-

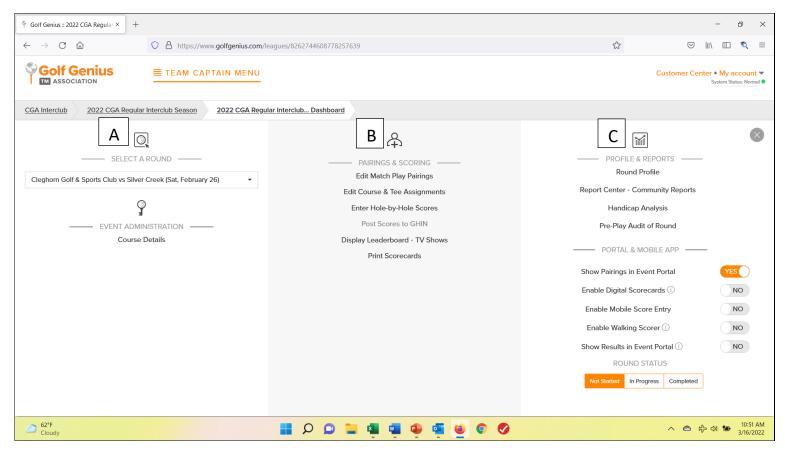

NOTE: Start with this 3-column screen to complete the following tasks. Step by step instructions continue on page 4.

Steps 1 and 2 should be the first thing you do when you get your GG link.

- 1. To Set a Team Roster: [Click: EDIT MATCH PLAY PAIRINGS column 2]
- 2. To set Match Dates: [Click: Round Profile *column 3*]
- 3. To Set a Match Roster + Set Course & Tees: [Click: EDIT MATCH PLAY PAIRINGS column 2]
- 4. To Print Scorecards, Pairings Sheet, Cart Signs: [Click: REPORT CENTER column 3]
- 5. To Key in Hole-by-Hole scores: [Click: ENTER Hole-by-Hole SCORES column 2]
- 6. To Submit Match Results & Scores [Click: EDIT MATCH PLAY PAIRINGS column 2]
  - **o** Remember to select Competition Scores before Posting To GHIN

### To start any task, make sure you have the correct match using the drop-down box in: [-SELECT A ROUND – *column A*]

- 1. To Set a Team Roster start by clicking: EDIT MATCH PLAY PAIRINGS *column* 2
  - a. Make sure you are on any Match (column 1) with your Team involved.
  - b. Then click on your Team.

| Ŷ Golf Genius :: 2022 CGA Regular × +                                                                                                    | - 6 ×                                                     |
|----------------------------------------------------------------------------------------------------|-----------------------------------------------------------|
| 🗲 $\rightarrow$ 🖸 🍙 🔍 🖓 A https://www.golfgenius.com/rounds/8302733453321864377/edit_pairings_team_captain?league_id=82627446087782576398selected_round=8 🏠 | S III 🗉 🔍 =                                               |
|                                                                                                    | Customer Center • My account V<br>System Status: Normal • |
| CGA Interclub         2022 CGA Regular Interclub Season         2022 CGA Regular Interclub Dashboard         Edit Match Play Pairings                       |                                                           |
| Cleghorn Golf & Sports Club                                                                                                    |                                                           |
| Cit Silver Creek                                                                                                    |                                                           |
|                                                                                                    | 1 uure C                                                  |
| Click <u>on your Club/Team Name</u>                                                                                                    |                                                           |
|                                                                                                    | へ 🔿 🎝 🖘 🍽 10:52 AM<br>3/16/2022                           |
|                                                                                                    |                                                           |

| 📍 Golf Genius :: 2022 CGA Regular ×            | +                                                                                                    |            | -                          | Ð                                       | ×      |
|------------------------------------------------|----------------------------------------------------------------------------------------------------|------------|----------------------------|-----------------------------------------|--------|
| $\leftarrow$ $\rightarrow$ C $\textcircled{a}$ | 🛇 🖞 https://www.golfgenius.com/rounds/8302733453321864377/edit_pairings_team_captain/manage_subs?league_id=82627446087782576390 🗄 🏠                                                                                                    |            | ⊠    \ (                   | 0 0                                     | =      |
| Golf Genius                                    |                                                                                                    | Customer C | Center • My a<br>System St | account<br>atus: Norma                  |        |
| CGA Interclub 2022 CGA Reg                     | ular Interclub Season 2022 CGA Regular Interclub Dashboard Edit Match Play Pairings Edit Pairings Silver Creek                                                                                                    |            |                            |                                         |        |
| Display Options -                              | age will be reflected on the tee sheet and on the match play leaderboard. You can click on players with highlighted borders in order to change the team composition for this player from the drop down, and click Go.  Choose a player To remove a player from the pairings, select the player a Remove Click Add New Player to add a new player to the team Click Add New Player to add a new player to the team Click Add New Player to add a new player to the team | elect the  |                            |                                         | Нш∟Р 🛞 |
| Cloudy                                         | 📕 🔎 📮 🖷 🖷 🖉 🖉 🖉                                                                                                    | ~ (        | う ゆ う                      | <ul> <li>10:5</li> <li>3/16/</li> </ul> |        |

| ∲ Golf Genius :: 2022 CGA Regular × +                                                                                               | - @ X                                                   |
|----------------------------------------------------------------------------------------------------|---------------------------------------------------------|
| ← → C 🟠 https://www.golfgenius.com/rounds/8302733453321864377/edit_pairings_team_captain/manage_subs?league_id=82627446087782576398 | E☆ ♡ III\ E � ₹                                         |
| Golf Genius<br>Add New Player<br>2022 CGA Regular Inter                                                                             | Customer Center • My account<br>System Status: Normal • |
| Eligibility Rules  Conly players that have posted at least 20 scores between 03/15/2021 and 03/15/2023 are eligible                 |                                                         |
| Changes you make on this page will b Mode Search by Last Name and First Name ①<br>Search by GHIN Number ①                           | on for this round.                                      |
| Search     Last Name (Required)     First Name     Search       a. Select Search by Last Name and First     Doc     Doc             | ing slot, select the                                    |
| Name, and fill in names.                                                                                                    | - CO                                                    |
| You can swap players using drag and drop.                                                                                           | H                                                       |
| b. Click <u>Search</u> . When name appears click <u>Done.</u>                                                                       | elect the player and click                              |
| Click "Add New Player" to add a new pla<br>Add New Player                                                                           | ayer to the team                                        |
| 62°F Cloudy 📑 🔎 📭 📮 🖉 🖉 🥥 📀                                                                                                    | へ 合 ゆ い い 10:59 AM<br>3/16/2022                         |

| ← → C 🟠 O 🖞 https://www.golfgenius.com/rounds/8302733453321864377/edit_pairings_team_captain/manage_subs?league_id=82627446087782576398 🗄 🏠 🖾 🖾                                                                                                    |         | ຊັ ≡               |
|----------------------------------------------------------------------------------------------------|---------|--------------------|
| Changes you make on this page will be reflected on the tee sheet and on the match play leaderboard. You can click on players with highlighted borders in order to change the team composition for this round.  Deplay Options  To add a player to the pairings, select the pairing sid, select the player and click Go.  To an swap players using drag and drop.  Click <u>Save Team Changes</u> after each player and repeat <u>ADD NEW PLAYER</u> . Repeat untill you have all members of your team. You can always come back later to add o thers.  Click Later to add o thers.  Click Come back later to add o thers.  Click Come back later to add o thers. Click Come back later to add o thers. Click Come back later to add o thers. Click Come back later to add o thers. Click Come back                                                                                                    |         | Hulp®              |
| <sup>62*F</sup> <sup>62*F</sup> <sup>Cloudy</sup> <sup>62*F</sup> <sup>62*F</sup> | 1<br>3/ | 1:09 AM<br>16/2022 |

#### always listed first. [Then Click: Round Profile in column 3] Ŷ Golf Genius :: 2022 CGA Regular × + \_ ð X $\leftarrow$ $\rightarrow$ C a○ A https://www.golfgenius.com/leagues/8 744608778257639 ឋ ☑ III\ 🗉 🙇 = Golf Genius ■ TEAM CAPTAIN MENU Customer Center • My account 🕶 System Status: Normal 2022 CGA Regular Interclub Season 2022 CGA Regular Interclub... Dashboard CGA Interclub $\times$ ቆ $\odot$ M - SELECT A ROUND -FILE & REPORTS -PAIRINGS & SCORING Round Profile Edit Match Play Pairings Cleghorn Golf & Sports Club vs Silver Creek (Sat, February 26) Report Center - Community Reports Edit Course & Tee Assignments Ŷ Enter Hole-by-Hole Scores Handicap Analysis Post Scores to GHIN Pre-Play Audit of Round - EVENT ADMINISTRATION -----Course Details Display Leaderboard - TV Shows - PORTAL & MOBILE APP -Print Scorecards YES Show Pairings in Event Portal Enable Digital Scorecards 🕕 NO Enable Mobile Score Entry NO Enable Walking Scorer 🛈 NO Show Results in Event Portal ① NO ROUND STATUS Not Started In Progress Completed へ 🔿 🖒 🖓 🍽 <sup>10:51</sup> AM 3/16/2022 Cloudy 🚦 🔎 📮 🖬 🕋 🔹 ڬ 📀 🤣

2. To set Match Dates:

a) Make sure the correct match is listed in *column 1. NOTE: The Home Team is always listed first.* [Then Click: Round Profile in *column 3*]

#### 3. To Set a Match Roster + Course & Tees, click: EDIT MATCH PLAY PAIRINGS - column 2

- a. Make sure you are on the correct Match (column 1).
- b. Click Edit Match Play Pairings

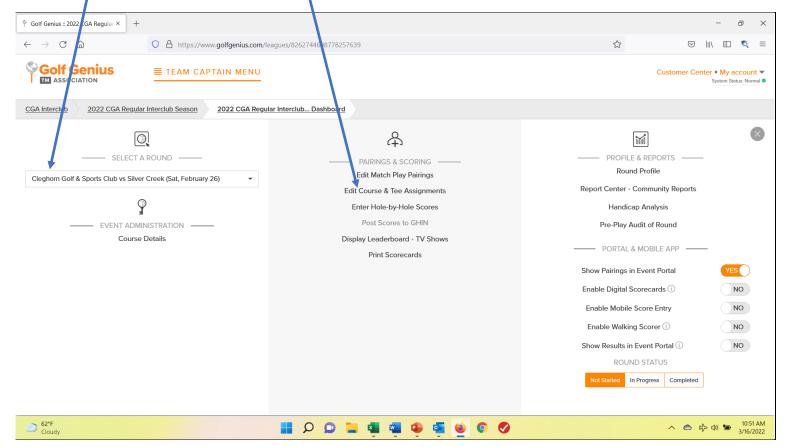

c. Then click on your Team.

| \[                  Golf Genius :: 2022 CGA Regular ×                                                                                         | – 8 ×                                                     |
|----------------------------------------------------------------------------------------------------|-----------------------------------------------------------|
| 🗧 🔶 🔿 🕐 🍙 💦 https://www.golfgenius.com/rounds/8302733453321864377/edit_pairings_team_captain?league_id=8262744608778257639&selected_round=0 😭 | S III 🗉 🧟 =                                               |
|                                                                                                    | Customer Center • My account ▼<br>System Status: Normal ● |
| CGA Interclub 2022 CGA Regular Interclub Season 2022 CGA Regular InterclubDashboard Edit Match Play Pairings                                  |                                                           |
| Cleghorn Golf & Sport Club                                                                                                    |                                                           |
| Z silver Creek 📕                                                                                                    |                                                           |
|                                                                                                    |                                                           |
|                                                                                                    |                                                           |
|                                                                                                    |                                                           |
|                                                                                                    |                                                           |
|                                                                                                    | HELPO                                                     |
|                                                                                                    | 0                                                         |
|                                                                                                    |                                                           |
|                                                                                                    |                                                           |
|                                                                                                    |                                                           |
|                                                                                                    |                                                           |
| 62°F<br>Cloudy                                                                                                    | へ n n n n n n n n n n n n n n n n n n n                   |

- d. Click on "Choose a Player"
- e. Select a player and Drag & Drop to one of the highlighted boxes.
- f. Repeat 8 times.

| Shew Tab × Solid Genius : 2022 CGA Senior I ×                                                                                                    | - @ X                                                     |
|----------------------------------------------------------------------------------------------------|-----------------------------------------------------------|
| ← → C 🟠 https://www.golfgenius.com/rounds/8296863651608953979/edit.pairings_team_captain/manage_subs?league_id=812300050112712 🗉 🏠                                                                | ✓ ± III\                                                  |
| © Golf Genius ≡ TEAM CAPTAIN MENU                                                                                                    | Customer Center • My account V<br>System Status: Normal • |
| CGA Interclub 2022 CGA Senior Interclub Season 2022 CGA Senior Interclub Dashboard Edit Match Play Patings Edit Pairings Lockwood Folly                                                           |                                                           |
|                                                                                                    |                                                           |
| Changes you make on this page will be reflected on the tee sheet and on the match viay leaderboard. You can click on players with highlighted borders in order to change the team composition for | this round.                                               |
| Display Options •                                                                                                    |                                                           |
| To add a player to the pairings, select the pairing slot<br>player from the drop down, and click Go.                                                                                              | t, select the                                             |
| Choose a player *                                                                                                    | Go                                                        |
| Choose a player                                                                                                    |                                                           |
| You can swap players using drag and drop. (3.5) Dan McGougan                                                                                                    | H E                                                       |
|                                                                                                    | er and click                                              |
| (8.3) John Merrill<br>(3.0) Richard Page                                                                                                    |                                                           |
| (3.0) Richard Page<br>(8.6) Rod Roelants                                                                                                    |                                                           |
| (16.3) Ronald Horensky                                                                                                    | ۱m                                                        |
| Add New Player                                                                                                    |                                                           |
| 59'F                                                                                                    | 1:48 PM                                                   |
| Sunny Ser                                                                                                    | へ 🕝 玲 (4) 🍽 1:48 PM 2<br>3/27/2022 2                      |

# g. To assign: <u>Course & Tees</u> and <u>Set Tee Time</u>

i. Go to 2<sup>nd</sup> column and click on EDIT COURSE & TEE ASSIGNMENTS

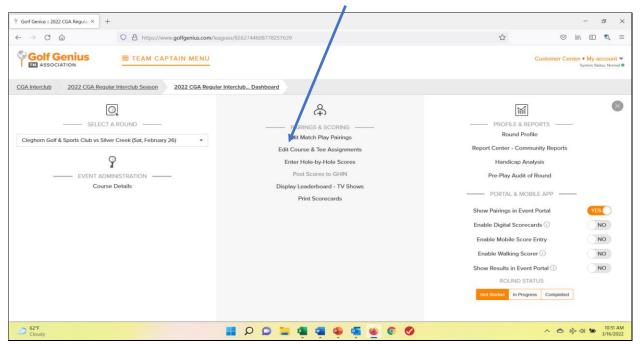

# ii. click on <u>SET TEE TIME</u> & <u>SET COURSE & TEE</u> and follow instructions at the bottom of those screens. DON'T FORGET TO HIT SAVE!

| 😉 New Tab 🛛 🕹                                | 📍 Golf Genius :: 2022 CGA Senior   × | +                                |                         |         |                               | - 0 ×                                                     |
|----------------------------------------------|--------------------------------------|----------------------------------|-------------------------|---------|-------------------------------|-----------------------------------------------------------|
| $\leftarrow \rightarrow$ C $\textcircled{a}$ | O A https://www.golfge               | enius.com/pairings/8296863630234 | 780883/edit?tee_times=1 | 1       | ۲                             | ▽ ± III ⊑ 🍳 =                                             |
| Golf Genius                                  | E TEAM CAPTAIN                       | MENU                             |                         |         |                               | Customer Center • My account ▼<br>System Status: Normal ● |
| CGA Interclub 2022 CGA S                     | Senior Interclub Season 2022 0       | CGA Senior Interclub Dashboard   | Pairings                |         |                               |                                                           |
| Additional Information                       | 1                                    | Show GGIDs (i) Total             | Index 😑 Neither         | •       | <ul><li>♥</li><li>□</li></ul> |                                                           |
| 1. Thomas Dutton                             | Bruce Alte                           | Richard Page                     | Dan McGougan            | 1:00 P  | M 1 Compass Pointe G          | C - White Tees - Men                                      |
| 2. Ken Piersa                                | Bryan Lir p                          | Stephen Grochowski               | Gary Armistead          | :10 PI  | M 1 Compass Pointe G          | C - White Tees - Men                                      |
| 3. David Lane                                | Mark Byrum                           | John Merrill                     | Tim Daugherty           | 1:20 P  | M 1 Compass Pointe G          | C - White Tees - Men                                      |
| 4. Blake Pizzolato                           | Alan cline                           | Rod Roelants                     | Scott Stokley           | 1:30    | M 1 Compass Pointe G          | C - White Tees - Men                                      |
|                                              |                                      |                                  |                         |         |                               | H                                                         |
|                                              | TEE TIME                             | SE                               | ्रभूम<br>T SHOTGUN      |         | SET COURSE & TEE              | <b>P</b>                                                  |
| Manual adjustments as of 24 Marc             | ch, 4:46pm by Bryan Lipp.            |                                  |                         |         | Sort Pairings by +            | Save Pairings                                             |
| 61°F<br>Sunny                                |                                      | 🖬 🔉 🖸                            | 들 🔹 🖷 🔹 🍕               | ř 👱 O 🔗 |                               | へ 🍘 🖧 如) 🎦 2:26 PM 2<br>3/27/2022 2                       |

#### 4. To Print Scorecards, Pairings Sheet, Cart Signs, etc.: [Click: REPORT CENTER column 3]

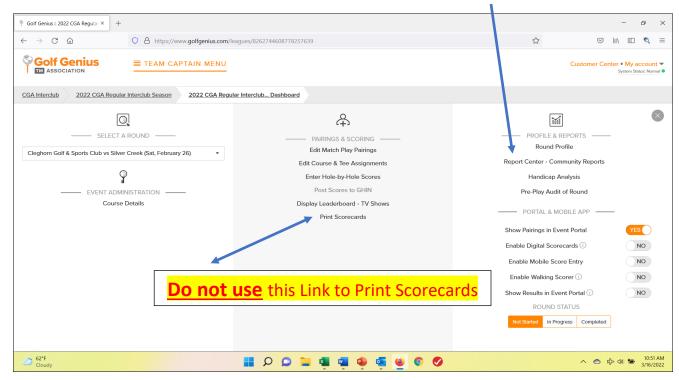

# Select: ★ Interclub

| 🗉 New Tab X 📍 Go                             | olf Genius :: 2022 CGA Senior I × +                                                                     | - @ ×                                                     |
|----------------------------------------------|----------------------------------------------------------------------------------------------------|-----------------------------------------------------------|
| $\leftrightarrow$ $\rightarrow$ C $\diamond$ | ○ A https://www.golfgenius.com/leagues/8123000501127120283/rounds/8296863594566419570/download_center ☆ | ≥ ⊻ III\ 🗉 🔍 =                                            |
|                                              | E TEAM CAPTAIN MENU                                                                                     | Customer Center ● My account ▼<br>System Status: Normal ● |
| CGA Interclup 2022 CGA Senior In             | tterclub Season 2022 CGA Senior Interclub Dashboard Report Center                                       |                                                           |
|                                              | Search for                                                                                              | • ■ =                                                     |
| Lest 10 Printed Reports                      |                                                                                                    |                                                           |
| ☆ Basic Reports                              |                                                                                                    |                                                           |
| 슑 Basic Spreadsheets                         |                                                                                                    |                                                           |
| ☆ Interclub                                  |                                                                                                    |                                                           |
| ☆ Page Composer                              |                                                                                                    | Ľ                                                         |
| ☆ Report Composer                            |                                                                                                    | H<br>E<br>L<br>P<br>()                                    |
| ය Scorecards                                 |                                                                                                    |                                                           |
| ☆ Spreadsheet Composer                       |                                                                                                    |                                                           |
| ☆ This Event                                 |                                                                                                    |                                                           |
|                                              |                                                                                                    |                                                           |
| 61°F<br>Sunny                                | 📕 🔎 🔍 🎬 🖷 🖷 🖉 🛇 📕                                                                                       | へ 🏫 玲 🕬 🐌 2:51 PM 2<br>3/27/2022 2                        |

Click the report you want to Print then Click the "NEXT" or "PRINT ANYWAY" button that appears. Your Pro-Shop should be able to help with Scorecard paper.

| 😻 New Tab X 📍 Golf C                                                                                                    | Genius :: 2022 CGA Senior   × +              |                                                                                                    |                                   |                                                                                                    | - 0 ×                                                     |
|----------------------------------------------------------------------------------------------------|----------------------------------------------|----------------------------------------------------------------------------------------------------|-----------------------------------|----------------------------------------------------------------------------------------------------|-----------------------------------------------------------|
| $\leftarrow$ $\rightarrow$ C $\textcircled{a}$ C                                                                                                    | > A https://www.golfgenius.com/leagues/      | 8123000501127120283/rounds/8296                                                                                                    | 863594566419570/download_center   | \$                                                                                                    | © ± III\ ⊡ ¢ ≡                                            |
| Solf Genius                                                                                                    | E TEAM CAPTAIN MENU                          |                                                                                                    |                                   | с                                                                                                    | Customer Center • My account ▼<br>System Status: Normal ● |
| CGA Interclub 2022 CGA Senior Inter                                                                                                    | club Season 2022 CGA Senior Interclu         | b Dashboard Report Center                                                                                                    |                                   |                                                                                                    |                                                           |
|                                                                                                    |                                              |                                                                                                    | Search for                        | ٩                                                                                                    | ==                                                        |
| Last 10 Printed Reports                                                                                                    |                                              |                                                                                                    |                                   |                                                                                                    |                                                           |
| ☆ Basic Reports                                                                                                    |                                              |                                                                                                    |                                   |                                                                                                    |                                                           |
| ☆ Basic Spreadsheets                                                                                                    |                                              |                                                                                                    |                                   |                                                                                                    |                                                           |
| ☆ Interclub                                                                                                    |                                              |                                                                                                    |                                   |                                                                                                    |                                                           |
| COURSE AND TEELISTICS       Barge states       Barge states | HIL SCORECARD-SELECT<br>LEAL MATCHES ON NEXT | COLVERSE<br>COLVERSE<br>Patrick Flaherty<br>Scott Strickfaden<br>More: Interime<br># 1 11:00 AM<br>COLVERSE<br># 1 2 11:00 AM<br>COLVERSE<br># 1 2 2 4 5 5 | <section-header></section-header> | SCOREDOARD - NTERCLUB<br>Sozia CGI Regular Interclub Season : sozia CGA<br>Regular Interclub Season : sozia CGA<br>Control - Control - Control - Control<br>Control - Control - Control - Control<br>Control - Control - Control - Control<br>- Control - Control - Control - Control<br>- Control - Control - Control - Control<br>- Control - Control - Control - Control<br>- Control - Control - Control - Control<br>- Control - Control - Control - Control - Control<br>- Control - Control - Con | H H L P O                                                 |
| 61°F<br>Sunny                                                                                                    |                                              | P 🖸 🖬 🦷                                                                                                    | ی و 🔮 🔮 📀                         |                                                                                                    | へ 😪 炉 🕬 🐌 3:32 PM<br>3/27/2022 2                          |

#### Click "DOWNLOAD PDF" and Open to Print.

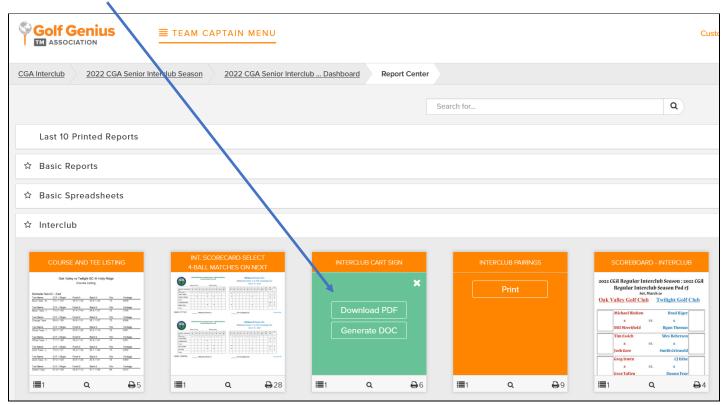

5. To Key in Hole-by-Hole scores: [Click: ENTER Hole-by-Hole SCORES column 2]

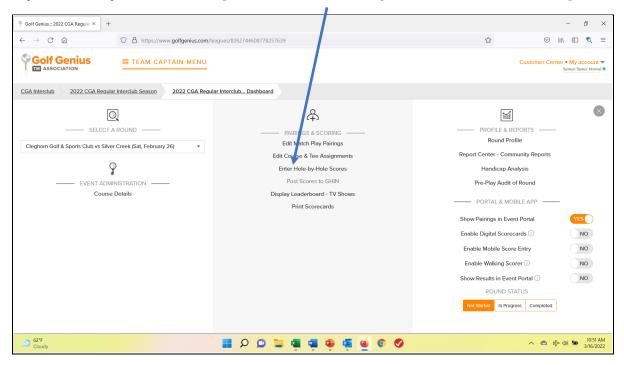

# Select a group and enter Hole-by Hole (gross) scores. Verify with each player before posting.

| 실 New Tab 🔅 🔅                                  | < Y Golf Genius :: 2021 CG    | A Senior I × -      | F                                                |                |                  |                  |              |                      |              |                |              |                                  |                           | - 0                            | ×        |
|------------------------------------------------|-------------------------------|---------------------|--------------------------------------------------|----------------|------------------|------------------|--------------|----------------------|--------------|----------------|--------------|----------------------------------|---------------------------|--------------------------------|----------|
| $\leftarrow$ $\rightarrow$ C $\textcircled{a}$ | ○ A https://                  | www.golfgenius      | .com/leagues/2321                                | 168/rounds/7   | 31761/scoreca    | rds              |              |                      |              | [              | 9 th         | $\bigtriangledown$               | ⊻ ∥\                      | E 🔍                            | ≡        |
| Golf Genius                                    |                               | E                   | VENT GOL                                         | FERS           | CALENDAR         | ROUN             | DS APP       | PS                   |              |                |              | Custor                           | ner Center<br>s           | • My accou<br>ystem Status: No |          |
| Carolinas Golf Association                     | 2021 CGA Senior Interclu      | b Season            | Region 1 Pod sB D                                | ashboard       | North Ridge      | CC vs Brier C    | Creek En     | ter Scores           |              |                |              |                                  |                           |                                |          |
| Select Tournament (i)                          |                               | Display by          |                                                  |                |                  | Sort by          |              | - 14                 |              |                |              |                                  | - ( N                     |                                |          |
| Fourball Matches 18 Holes Score Entry Mode (i) | *                             | Pairing gr          | oup                                              |                | •                | Pairing          | group numbe  | r • ↓ <sup>A</sup> z |              |                |              | Searc                            | h for Name                |                                | •        |
| One Player at a time                           | One Hole at                   | a time              |                                                  |                |                  |                  |              |                      |              |                |              |                                  |                           |                                |          |
| 10:03 AM 1 1. An                               | dy Burnette (72) / Robbie     | Armistead (73)      | / Todd Boersma                                   | (73) / Rick I  | Lafata (71)      |                  |              |                      |              |                |              |                                  |                           | noles complet                  | ed       |
| 10:12 AM 1 2. An                               | dy Weber (74) / Jeff Corbe    | ett (84) / Won      | Kim (72) / Frase                                 | r van Asch (73 | 3)               |                  |              |                      |              |                |              |                                  |                           | noles complet                  | ed       |
| 10:21 AM 1 3. Jin                              | n Harold (79) / John Cloug    | herty (77) / D      | udley Barnette (75)                              | ) / Mike Bu    | chanan (77)      |                  |              |                      |              |                |              |                                  |                           | noles complet                  | ed       |
| 10:30 AM 1 4. Bill                             | Hodges (81) / Howard Do       | oran (72) / Tim     | n Collins (79) / De                              | ennis Steiche  | n (77)           |                  |              |                      |              |                |              |                                  |                           | noles complet                  | ed F     |
|                                                |                               |                     |                                                  |                |                  |                  |              |                      |              |                |              |                                  |                           |                                | E L P (? |
|                                                |                               |                     |                                                  |                |                  |                  |              |                      |              |                |              |                                  |                           |                                |          |
|                                                |                               |                     |                                                  |                |                  |                  |              |                      |              |                |              |                                  |                           |                                |          |
|                                                |                               |                     |                                                  |                |                  |                  |              |                      |              |                |              |                                  |                           |                                |          |
| Random Scores (i)                              | Clear All Scores              |                     |                                                  | E              | mail Notificatio | n (i) (ON ()     | )            |                      |              |                |              |                                  | Done Ent                  | ering Scores                   | s        |
| 65°F<br>Sunny                                  |                               |                     |                                                  | 0 0            | <b>1</b>         | <b>1</b>         | a 🖌          | 0                    |              |                |              | ^ <b>G</b>                       | 야 예 🖷                     | 4:38 PM                        | 0        |
| #100 H                                         |                               |                     |                                                  |                |                  |                  |              |                      |              |                |              |                                  |                           |                                |          |
|                                                | <b>f Genius</b><br>ssociation |                     | EVENT                                            | GOLFERS        | CALENDA          | R ROUND          | S APPS       |                      |              |                | Cust         | omer Center • My a<br>System Sta | ccount 👻<br>tus: Normal 🕒 |                                |          |
| Carolinas G                                    | olf Association 2021 CGA s    | Senior Interclub Se | ason Region 1 Po                                 | od sB Dashboar | North Ride       | ge CC vs Brier C | reek Enter   | Scores               |              |                |              |                                  |                           |                                |          |
| Select Tourr                                   | nament ①<br>latches 18 Holes  |                     | <b>Fisplay by</b><br>Pairing group               |                | •                | Sort by          | roup numbe 🔻 | ↓A                   |              |                | Sea          | rch for Name                     | 2                         |                                |          |
| Score Entry                                    | Mode (i)                      |                     |                                                  |                |                  | r uning g        | oup number - | ↓z                   |              |                |              |                                  |                           |                                |          |
| One P                                          |                               | One Hole at a tim   |                                                  |                |                  |                  |              |                      |              |                |              | _                                |                           |                                |          |
| 10:03 AM                                       | 1 1. Andy Burnette (7         |                     | istead (73) / Todd Bo<br>Fee: CGA White - All 18 |                | Rick Lafata (71) | Slope: 124       |              |                      |              | Rating: 68     | 0            | All holes col                    | mpleted                   |                                |          |
| Course: Bi                                     | 1                             | 2 3                 | 4 5                                              |                | 7 8              | 9 out            | 10 11        | 12                   | 13 14        | 15 Rating: 68. | .o<br>16 17  | 18 in                            | total                     |                                |          |
| Yardage                                        | 321                           | 505 361             |                                                  |                |                  | 376 3102         | 399 365      |                      | 269 140      | 479            | 151 332      | 378 2976                         | 6078                      |                                |          |
| Par<br>Handicap                                | 4                             | 5 4<br>7 9          | 3 5<br>17 11                                     | 3              | 4 3<br>1 15      | 4 36<br>5        | 4 4<br>2 4   | 5                    | 4 3<br>18 16 | 5              | 3 4<br>12 14 | 4 36<br>6                        | 72                        |                                |          |
| Andy Bu                                        |                               | 5 4<br>4 4          | 3 5<br>3 5                                       |                | 4 3<br>4 3       | 4 37<br>4 35     | 5 5<br>5 5   | 4                    | 3 3<br>3 3   | 5              | 2 4<br>3 6   | 4 35<br>4 38                     | 72<br>73                  |                                |          |
| C Todd Bo                                      |                               | 4 4                 |                                                  |                | 4 3              | 4 34             | 4 4          | 5                    | 4 3          | 5              | 5 4          | 5 39                             | 73                        |                                |          |
| Rick Lafa                                      | ta (2) 3                      | 4 4                 | 3 4                                              | 4 4            | 4 3              | 4 33             | 4 5          | 5                    | 4 3          | 5              | 3 5          | 4 38                             | 71                        |                                |          |
|                                                |                               |                     |                                                  |                |                  |                  |              |                      |              |                |              |                                  |                           |                                |          |
|                                                |                               |                     |                                                  |                |                  |                  |              |                      |              |                |              |                                  |                           |                                |          |
|                                                | <b>Click Don</b>              | e Ente              | ering Sco                                        | ores <b>v</b>  | when             | all 18           | holes        | are                  | in for       | all 1          | 6 pla        | vers.                            |                           |                                |          |
|                                                |                               |                     | 5                                                |                |                  |                  |              |                      |              |                | •            |                                  |                           |                                |          |
|                                                |                               |                     |                                                  |                |                  |                  |              |                      |              |                |              |                                  |                           |                                |          |
|                                                |                               |                     |                                                  |                |                  |                  |              |                      |              |                |              |                                  |                           |                                |          |
|                                                |                               |                     |                                                  | _D_            | one Ent          | oring S          | cores        |                      |              |                |              |                                  |                           |                                |          |

#### **Click "Post Scores to GHIN"**

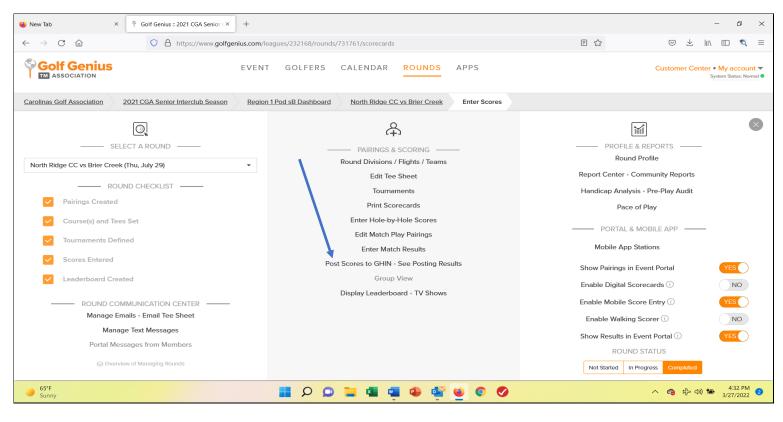

#### Remember to select "COMPETITION" in the drop-down SCORE TYPE

| 崔 New Tab 🛛 🕹                                  | Golf Genius :: 2021 CGA Senior         | +                               |                              |                                            |                      |                                            | -                                     | ð       | × |
|------------------------------------------------|----------------------------------------|---------------------------------|------------------------------|--------------------------------------------|----------------------|--------------------------------------------|---------------------------------------|---------|---|
| $\leftarrow$ $\rightarrow$ C $\textcircled{a}$ | O A https://www.golfg                  | enius.com/rounds/731761,        | /score_posts/post_sc?with_e  | current_index=yes                          |                      | \$                                         |                                       | ) 🙇     | = |
| Golf Genius                                    |                                        | EVENT GOLFE                     | RS CALENDAR                  | ROUNDS APPS                                |                      | Cu                                         | istomer Center • My ac<br>System Stat |         |   |
| Carolinas Golf Association                     | 2021 CGA Senior Interclub Season       | Region 1 Pod sB Das             | North Ridge C                | CC vs Brier Creek GHIN Score-Pos           | sting Dashboard      |                                            |                                       |         |   |
| elect those players for whom y<br>nce.         | rou wish to post scores to GHIN. You c | an filter the list down to spe  | cific players by custom fiel | d, as well as select the score posting typ | e from the score typ | pe dropdown. Note that 9-ho                | le scores can only be po              | sted    |   |
| FILTER BY A CUSTOM FIEL                        | .D                                     | SCORE TY                        | ΣE                           |                                            |                      |                                            |                                       |         |   |
| Select a Field                                 | ×                                      | ∽ Home                          |                              | ~                                          |                      |                                            |                                       |         |   |
| Search                                         |                                        | Clear Home<br>Away              | ļ                            |                                            |                      |                                            | Post Scores                           |         |   |
| Check All Uncheck All                          |                                        | Competiti                       | on                           |                                            |                      |                                            |                                       |         |   |
| Name 👻                                         |                                        | Current H.I. (i)<br>Thu, Jul 29 | GHIN                         | Affiliation                                | Gender               | Adj. Gross Score<br>(Rating / Slope / Par) | Sta                                   |         | ł |
| Robbie Armistea                                | ad                                     | 4.1                             | 845096                       | North Ridge Country Club                   | м                    | 73 (68.8/124/72)                           |                                       |         | F |
| Dudley Barnette                                | 9                                      | 4.9                             | 2972641                      | Brier Creek Country Club                   | м                    | 75 (68.8/124/72)                           |                                       |         |   |
| ✓ Todd Boersma                                 |                                        | 1.2                             | 743198                       | Brier Creek Country Club                   | м                    | 73 (68.8/124/72)                           |                                       |         |   |
| Mike Buchanan                                  |                                        | 8.1                             | 742939                       | Brier Creek Country Club                   | м                    | 77 (68.8/124/72)                           |                                       |         |   |
| Andy Burnette                                  |                                        | 1.3                             | 780502                       | North Ridge Country Club                   | м                    | 72 (68.8/124/72)                           |                                       |         |   |
| John Clougherty                                | y                                      | 7.2                             | 846173                       | North Ridge Country Club                   | м                    | 77 (68.8/124/72)                           |                                       |         |   |
| 65°F<br>Sunny                                  |                                        |                                 | 🗩 🔁 💶 🕸                      | 💶 🔹 💁 💿 🥑                                  |                      |                                            | へ 😘 玲 🕬 🍽 3/                          | 4:33 PM | 2 |

#### 6. Submit Match Results: [Click: COMPLETED in the bottom right corner]

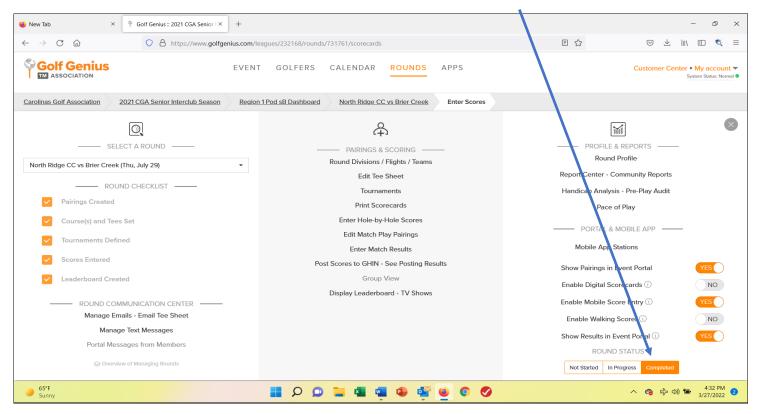

YOU ARE DONE!